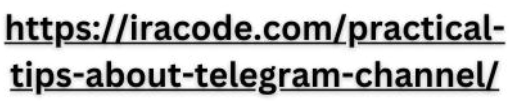

 $\mathcal{C}_{\bm\rho}$ 

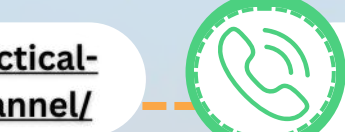

o911411411Po

# آموزش تلگرام مارکتینگ و ساختکانالتلگرام

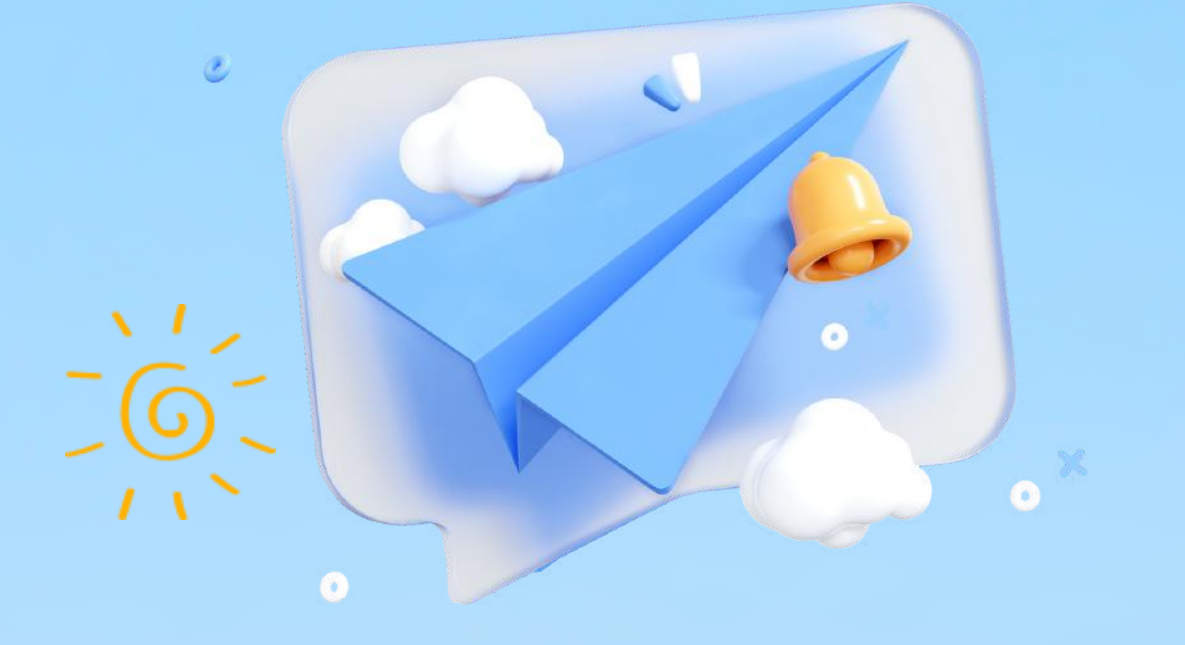

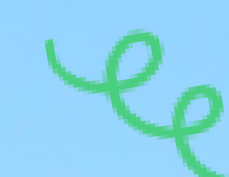

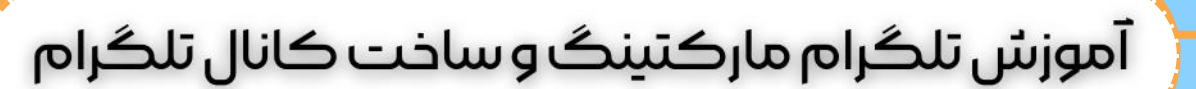

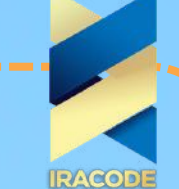

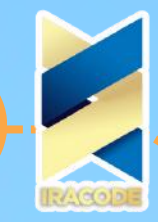

# 

با یک جستجوی ساده در تلگرام افراد مختلف می توانید محبوبیت و جا افتادگی کانال تلگرام در بین کاربران را ببینید. همانطور که می بینید امروزه کانالهای بزرگی با اعضای چندصدهزار نفری یا حتی میلیونی وجود دارند که همچنان به تعداد اعضای آنها افزوده میشود. کانالها نسخهای حرفهایتر از گروهها هستند که موفق شده اند تا تریبونی محبوب و کاربردی را به وجود بیاورند. اما یکسری نکات کاربردی در مورد کانال تلگرام وجود دارد که حتما باید بدانید و آنها را به کار بگیرید. برای استفاده از خدمات طراحی ربات تلگرام می توانید با ما تماس بگیرید.

یکی از مزیت های کانال تلگرام این است که شما می توانید پست های خود را درآن فوقالعاده سریعتر و سادهتر از هر شبکهی اجتماعی دیگری به اشتراک بگذارید، هیچ محدودیتی نیزدر تعداد کاراکترهای متن، زمان ویدئو و فرمت فایلهای ارسالی وجود ندارد. همچنین تعداد بازدید هر پست زیر آن نوشته میشود. باید اعتراف کرد که کانال تلگرام یکی از ایدهآلترین گزینهها برای کسانی است که قصد تولید محتوا و بازاریابی از طریق تلگرام برای خود در دنیای مجازی را دارند.

آموزشساختکانالتلگرام

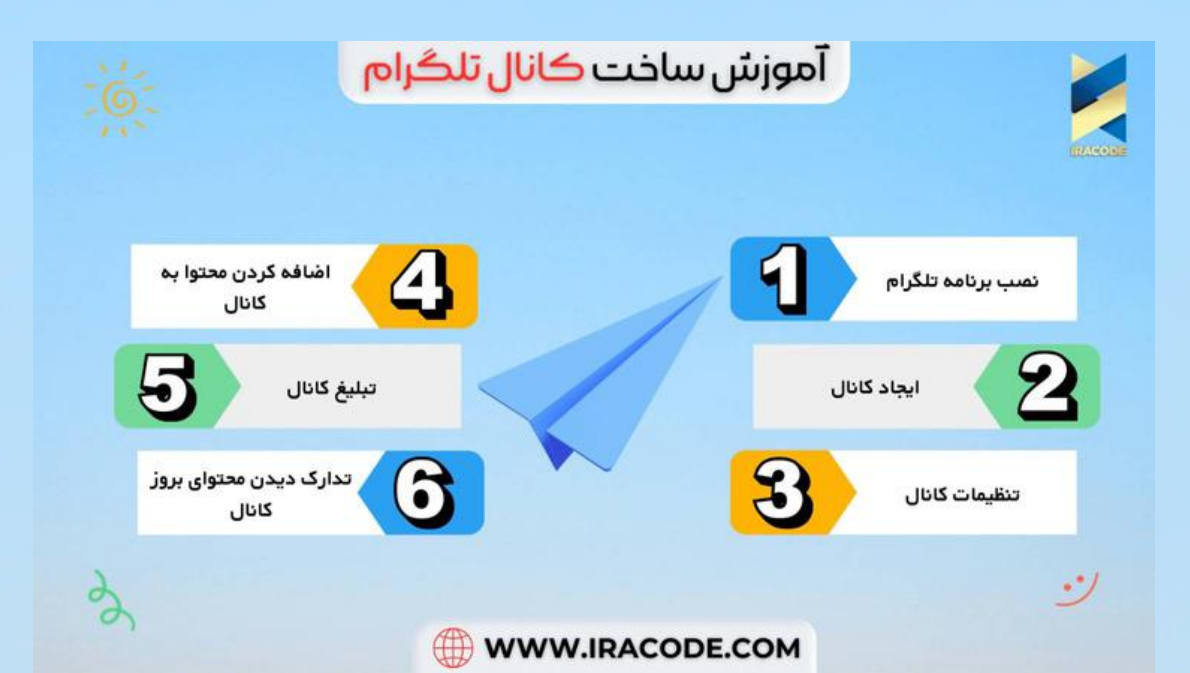

تلگرام به عنوان یکی از محبوبترین برنامههای پیامرسان در جهان، برای کاربران و کسبوکارهای مختلفی به عنوان یک ابزار ارتباطی بسیار مفید میباشد. کانال تلگرام نیز یکی از قابلیتهای مفید و بسیار کاربردی این برنامه است که به کاربران این اجازه را میدهد تا با ایجاد یک کانال در تلگرام، اطالعات و محتواهای مرتبط با موضوع خود را با دیگر کاربران به اشتراک بگذارند. در این مقاله به بررسی روشهای ساخت کانال تلگرام پرداختهایم.

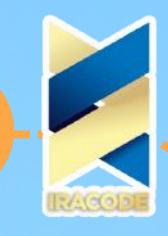

د مستقیمات مستقیمات استان میشد .<br>را آموزش تلگرام مارکتینگ و ساخت کانال تلگرام

#### .1نصببرنامهتلگرام

اولین مرحله برای ساخت کانال تلگرام، نصب برنامه تلگرام بر روی دستگاه موبایل یا کامپیوتر است. برای نصب این برنامه، کافی است به فروشگاههای مختلف مربوط به سیستمعامل خود )مثال Store App برای iOS و Play Google برای Android )مراجعه کنید و برنامه تلگرام را دانلود و نصب کنید.

#### .2ایجادکانال

پس از نصب برنامه تلگرام، میتوانید با ثبتنام و ورود به حساب کاربری خود، کانال تلگرام خود را ایجاد کنید. برای ایجاد کانال در تلگرام، کافی است به قسمت تنظیمات برنامه و سپس گزینه "ساخت کانال" مراجعه کنید. سپس نام و توضیحات کانال خود را وارد کرده و گزینه "ساخت کانال" را انتخاب کنید.

#### .3تنظیماتکانال

بعد از ایجاد کانال، باید تنظیمات آن را مشخص کنید. در قسمت تنظیمات کانال، میتوانید نام، توضیحات، عکس پروفایل و نام کاربری کانال خود را تغییر دهید و تنظیمات دیگری نیز مانند افزودن افراد به کانال، تعیین دسترسی کاربران به پستهای کانال و مدیریت کاربران کانال را انجام دهید.

#### .4اضافهکردنمحتوابهکانال

حاال که کانال خود را ایجاد کرده و تنظیمات آن را انجام دادهاید، باید محتوای مرتبط و جذابی برای کانال تهیه کنید. برای این منظور میتوانید مطالب مرتبط با موضوع کانال خود را جمعآوری و به اشتراک بگذارید، عکسها و ویدئوهای جذاب را به کانال اضافه کنید و اخبار و رویدادهای مرتبط با کانال را به کاربران خود اطالع دهید.

#### .5تبلیغکانال

برای جذب بیشتر کاربران به کانال خود، باید آن را به درستی تبلیغ کنید. برای این منظور میتوانید از روشهای مختلفی مانند ایجاد بنرهای تبلیغاتی، به اشتراک گذاشتن کانال در شبکههای اجتماعی، جذب اعضای هدف از طریق تبلیغات تلویزیونی و یا آگهی در وبسایتهای مرتبط استفاده کنید.

#### .6تدارکدیدنمحتوایبروزکانال

برای جذب و حفظ کاربران به کانال خود، باید محتوای جذاب و بروزی ارائه کنید. بنابراین باید همواره به دنبال تهیه و انتشار محتوای مرتبط با موضوع کانال خود باشید. همچنین باید توجه داشت که تولید محتوا با کیفیت باال و منظم، میتواند افزایش رتبه کانال شما در نتایج جستجوی تلگرام و بهبود نرخ کلیک (CTR) کانال شما را تضمین کند.

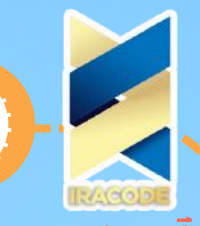

۔<br>آموزش تلگرام مارکتینگ و ساخت کانال تلگرام

آموزش تبت کانال تلگرام

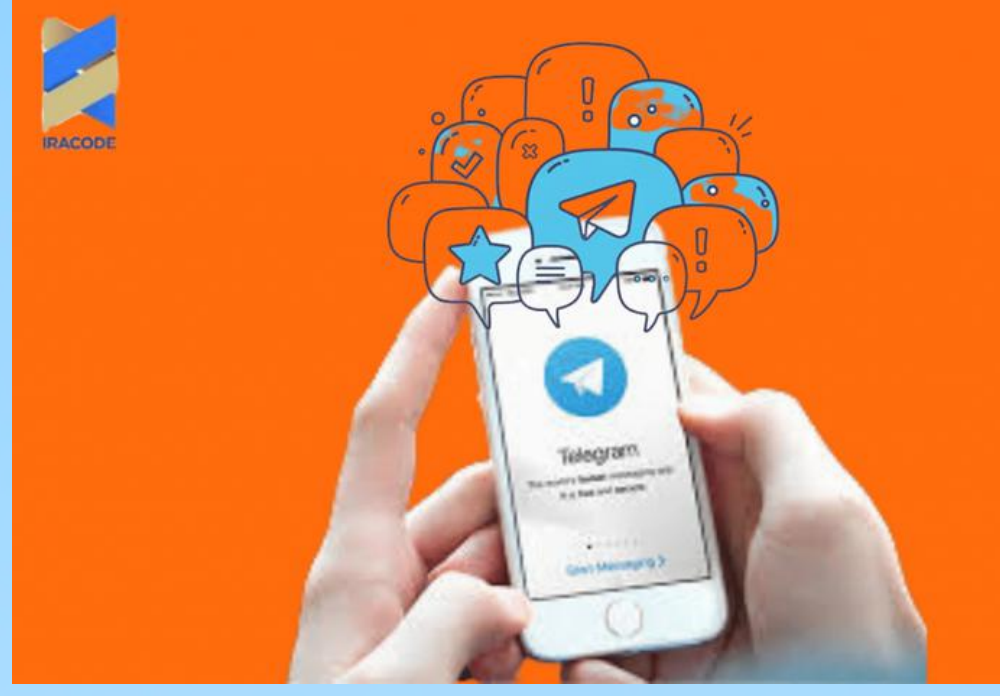

قبل از آموزش نکات کاربردی در مورد کانال تلگرام برای اینکه در تلگرام یک کانال برای خود بسازید، ابتدا منوی کناری تلگرام را باز کنید و گزینهی Channel New را انتخاب کنید. صفحه ای برای شما باز می شود که باید نام، عکس و توضیحات کانال مورد نظرتان را وارد کنید. تمامی این موارد را بعدا هم می توانید تغییر دهید.

بعد از وارد کردن نام و توضیحات وعکس پروفایل کانال، گزینهی تیک در منوی باال را بزنید و به مرحلهی بعد بروید. در این بخش از شما پرسیده میشود که قصد دارید کانال خود را به صورت Public تاسیس کنید یا Private. بعد از ساخت کانال نیز می توانید حالت خصوصی یا عمومی کانال را تغییر دهید.

بعد از اینکه حالت خصوصی یا عمومی و آیدی تلگرام (برای حالت عمومی) را مشخص کردید، به مرحلهی بعد خواهید رفت که مربوط به دعوت Contactهای خود به کانال است. شما میتوانید از بین افرادی که در لیست مخاطبین شما وجود دارند افراد مورد نظر را به عضویت در کانال دربیاورید. در صورتی که چنین قصدی ندارید بدون انتخاب هیچ کاربری، گزینهی تیک منوی باال را بزنید تا کانال شما ساخته و آمادهی استفاده شود.

تفاوت های کانال تلگرام عمومی و خصوصی

- کانالهای عمومی در نتایج جستجوی تلگرام نمایش داده میشوند اما کانال خصوصی از محدودهی سرچ خارج خواهد بود و برای عضویت در آنها حتما نیاز به لینک دعوت دارید.
- در کانالهای عمومی شما میتوانید با مراجعه به کانال بدون عضو شدن در آن پستهای قبلی را ببنید اما در کانالهای خصوصی ابتدا باید عضو کانال شوید تا قادر به مشاهدهی پستها باشید.

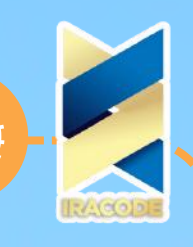

.<br>. - أموزش تلگرام ماركتينگ و ساخت كانال تلگرام

- در کانالهای عمومی تعداد اعضا یا ممبرهای کانال زیر نام آن نوشته شده است و شما میتوانید از تعداد اعضای کانالها مطلع شوید. اما در کانالهای خصوصی این تعداد به شما نمایش داده نخواهد شد و تنها از میزان بازدید پستها میتوانید تعداد اعضای کانال را حدس بزنید.
- درمورد نحوه عضویت در کانال ها هم، کانالهای عمومی قادر به ساخت یک آیدی و لینک کوتاه برای خود هستند. این موضوع در کانالهای خصوصی امکان پذیر نیست و شما نمی توانید یک آیدی یا لینک کوتاه برای کانال خود ایجاد کنید. و لینک اشتراک گذاری شما چیزی شبیه به

بود خواهد https://telegram.me/joinchat/ABUjtz2O-cIkbFXqqx-4tg که قطعا اشتراک گذاری آن را به خصوص در اسناد چاپی مشکل خواهد کرد. آموزشتلگراممارکتینگ

### .۱ساختیککانالتلگرام:

ابتدا برای شروع بهتر است که یک کانال تلگرام ایجاد کنید. کانال تلگرام، فضایی برای ارسال محتوا به عالقهمندان به موضوع خاص است. برای ساخت کانال، به تلگرام بروید و بر روی دکمه «ساخت کانال» کلیک کنید. سپس نام کانال خود را انتخاب کنید و آدرس آن را تعیین کنید. .۲جذباعضا:

برای جذب اعضا، ابتدا باید محتوای جذاب و خواندنی را برای کانال خود تولید کنید. سپس میتوانید از روشهای مختلفی برای جذب اعضا استفاده کنید، از جمله:

- تبلیغات در شبکههای اجتماعی
- تبلیغات در وبسایتهای مرتبط با موضوع کانال شما
	- ارسال دعوتنامه به دوستان و آشنایان خود
- استفاده از کلمات کلیدی مرتبط با موضوع کانال در نام کانال و توضیحات آن .۳تولیدمحتوا:

بهتر است که محتوای خود را بر اساس نیازها و عالقههای اعضای کانال خود تولید کنید. همچنین میتوانید از موارد زیر برای تولید محتوا استفاده کنید:

- انتشار مقاالت و نوشتههای مرتبط با موضوع کانال
	- ارسال تصاویر و ویدیوهای جذاب
- ارائه تخفیفها و پیشنهادهای ویژه برای اعضای کانال

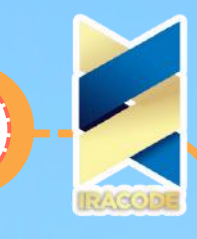

# 

# ۱۴. تعامل بااعضا:

تعامل با اعضا بسیار مهم است و میتواند به جذب مشتریان جدید کمک کند. شما میتوانید با استفاده از روشهای مختلفی با اعضا تعامل داشته باشید، از جمله:

- پاسخ به پیامهای اعضا و رفع مشکالت آنها
- برگزاری نظرسنجیها و استفاده از نظرات اعضا برای بهبود محتوای کانال
	- برگزاری مسابقات و ارائه جوایز به اعضا
	- ارائه مشاوره و محتوای آموزشی به اعضا

.۵استفادهازابزارهایتلگراممارکتینگ:

تلگرام ابزارهای متنوعی برای مارکتینگ فراهم میکند که میتوانید از آنها استفاده کنید، از جمله:

- استفاده از رباتها برای اتوماسیون بخشی از کارها
- ارسال پیامهای خودکار به اعضا در زمانهای مشخص
	- استفاده از تبلیغات در کانالهای دیگر

به طور کلی، برای موفقیت در تلگرام مارکتینگ، باید به محتوای خوبی دست یافت، با اعضا تعامل داشت و از ابزارهای متنوعی که تلگرام ارائه میدهد استفاده کرد. همچنین باید در نظر داشت که هدف از مارکتینگ تلگرام، جذب مشتریان و افزایش فروش است، بنابراین باید در تمام مراحل مارکتینگ، به این هدف توجه کرد.

#### .۶استفادهازتبلیغاتدرتلگرام:

تلگرام اجازه میدهد که تبلیغات در کانالهای دیگر نمایش داده شود. برای استفاده از این قابلیت، شما باید به صورت ماهیانه به تلگرام پرداخت کنید. با استفاده از تبلیغات تلگرام، میتوانید بازدیدهای بیشتری برای کانال خود داشته باشید و در نتیجه، فروش خود را افزایش دهید.

### .۷ارائهمحصوالتوخدمات:

اگر شما یک کسب و کار آنالین دارید، میتوانید کاالها و خدمات خود را در تلگرام به مشتریان عرضه کنید. برای این کار، میتوانید یک فروشگاه آنالین ایجاد کنید و کاالهای خود را به صورت آنالین به مشتریان عرضه کنید. همچنین، با استفاده از گزینه پرداخت اینترنتی در تلگرام، میتوانید به راحتی پرداختهای مشتریان را دریافت کنید. .۸راههایپیشرفتهدرتلگراممارکتینگ:

اگر شما میخواهید بیشتر با تلگرام آشنا شوید، میتوانید از راههای پیشرفته تلگرام مارکتینگ استفاده کنید، از جمله:

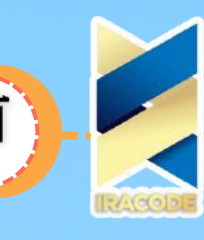

.<br>﴿ آموزش تلگرام مارکتینگ و ساخت کانال تلگرام

- استفاده از تبلیغات خودکار با استفاده از تلگرام بات
- استفاده از برنامههای تلگرام که اجازه میدهند تا پیامهای خودکار به اعضا ارسال شوند

استفاده از برنامههای تحلیلی برای بررسی عملکرد کانال و تعیین راهبردهای بهبود کانال. برای موفقیت در تلگرام مارکتینگ، شما باید به محتوای خوبی دست یابید، با اعضا تعامل داشته باشید و از راههای مناسب برای ارتباط با آنها استفاده کنید. همچنین، اطمینان حاصل کنید که مشتریان شما به راحتی میتوانند با شما در تماس باشند و سؤاالت خود را پرسیده و

درخواستهای خود را ارسال کنند. با این کار، نه تنها مشتریانتان با شما در تماس خواهند بود، بلکه بازخوردهای آنها نیز میتواند به شما کمک کند تا تغییرات و بهبودهای الزم را در کسب و کارتان اعمال کنید.

در نهایت، تلگرام یک ابزار بسیار قوی برای مارکتینگ و تبلیغات است. با استفاده از تکنیکهای مناسب و استفاده از روشهای پیشرفته، میتوانید فروش خود را افزایش داده و موفقیت بیشتری را در کسب و کار خود ببینید.

در ادامه به برخی نکات مهم دیگر می پردازیم.

#### نکات مهم و کاربردی در مورد مدیریت و افزایش ممبر کانال تلگرام

مهم ترین فاکتور کانالهای تلگرام تعداد اعضای آن کانال میباشد، برای افزایش ممبر تلگرام و مدیریت آن باید عالوه بر استفاده از روشهای عضو گیری، نکات مهم دیگری را نیز رعایت کنید. همچنین برای اینکه یک کانال مفید با بهرهوری باال داشته باشید فقط افزایش ممبر کافی نیست شما باید هنر ایجاد تعهد در اعضای کانال را بلد باشید. در ادامه برای شما نکات کاربردی در مورد کانال تلگرام را بیان میکنیم تا با رعایت این موارد بتوانید اعضای کانال خود را افزایش دهید و در کنار آن نیز از ریزش اعضا جلوگیری کنید.

# یک نام مناسب بر اساس موضوع فعالیت خود انتخاب کنید

یکی از نکات کاربردی درمورد کانال تلگرام و نیز اولین قدم در ایجاد آن، انتخاب نام مناسب برای کانال می باشد. شما ابتدا باید بدانید که کانال شما به دنبال تحقق چه هدفی است. نام یک کانال باید بر اساس موضوع فعالیت شما انتخاب شود به صورتی که بعدا نیازی به تغییر نام نباشد.

# یکی از نکات کاربردی در مورد کانال تلگرام این است که کانال خود را عمومی کنید

زیرا فقط کانالهای عمومی برای همه قابل مشاهده خواهد بود و افراد میتوانند آن را جست و جو کنند. همچنین درمورد نحوه عضویت در کانال ها هم، کانالهای عمومی قادر به ساخت یک آیدی و لینک کوتاه برای خود هستند.

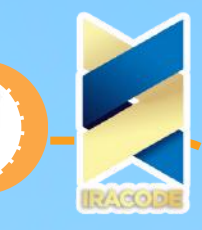

# ۔<br>﴿ آموزش تلگرام مارکتینگ و ساخت کانال تلگرام

# یک یوزر نیم کوتاه و پروفایل جذاب برای کانال خود انتخاب کنید

انتخاب یک یوزر نیم کوتاه و جذاب که کاربر بتواند به راحتی آن را حفظ کند یکی دیگر از نکات مهم در مدیریت کانال تلگرام میباشد. همچنین هویت بصری واحد و ثابت و تکرارشونده باعث میشود تصویر برند شما در ذهن مخاطبانتان بهخوبی تثبیت شود. از لوگو هم بهعنوان تصویر پروفایل کانال تلگرامتان استفاده کنید و هم سعی کنید، لوگوی تان را در تمام تصاویر و ویدئوهایی که تولید یا بازپروری میکنید، مورداستفاده قرار دهید.

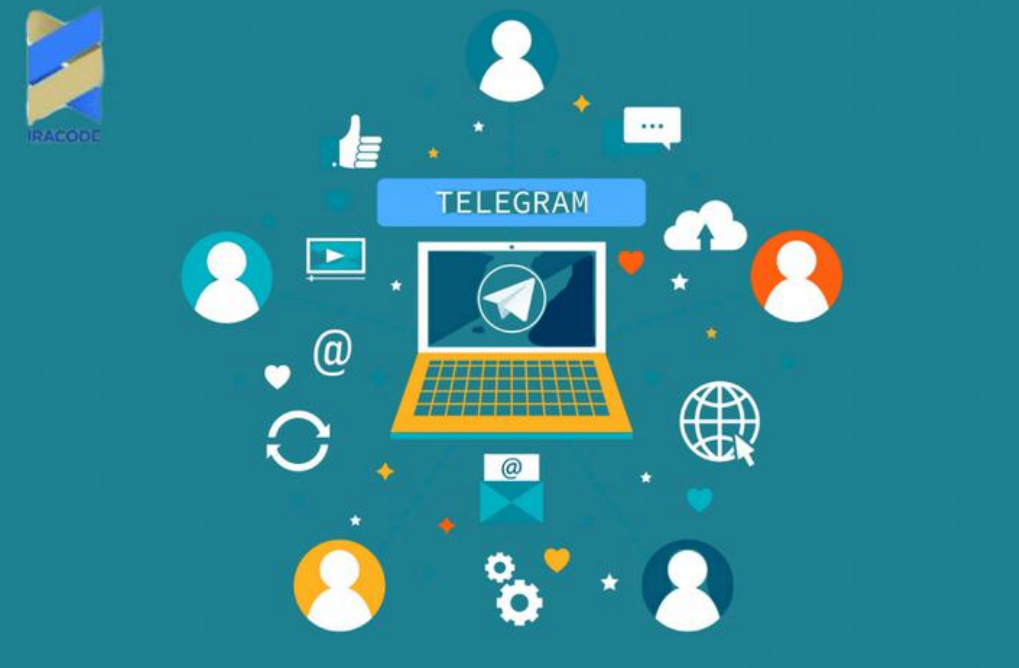

# یکی از نکات کاربردی در مورد کانال تلگرام این است که باید مخاطبانتان را درگیر فعالیت کانال کنید

همانطور که میدانید کانال تلگرام یک رسانه یکسویه است. این موضوع با ماهیت بازاریابی در عصر دیجیتال تناسب ندارد. شما بایستی با استفاده از راهکارهای خالقانهای که طراحی میکنید، مخاطبان را در تولید محتوای کانال درگیر کنید. طراحی چالشها، مسابقات، نظرسنجیها و یا طرح سؤاالت و دریافت بازخورد از مخاطبان ایدههایی در این خصوص هستند.

# لینک کانال خودرا در کانال های معروف به اشتراک بگذارید

قرار گرفتن لینک کانال تلگرام شما در کانالهای معروف و محبوب هم باعث جذب و افزایش ممبر میشود و هم باعث اعتبار کانال شما می شود و حس اعتماد را در یوزر ایجاد میکند. البته این روش شاید نیاز به صرف هزینه نیز داشته باشد. تبادل لینک به روشهای گوناگونی انجام میشود. بااینحال، یکی از مؤثرترین و سادهترین روشهای تبادل، تبادل تکی است.

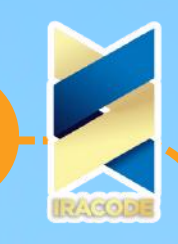

در این روش شما کانالهایی را که همسطح و همرده شما هستند و تعداد اعضایشان نزدیک به شما است را پیدا میکنید و با صاحبان آنها وارد مذاکره میشوید.

یکی از نکات کاربردی در مورد کانال تلگرام این است که به صورت هدفمند شروع به تبلیغات کنید

یکی از ترفند های افزایش ممبر کانال تلگرام این است که اگر وب سایت دارید حتما لینک کانال خود را در آن قرار دهید و همچنین از سایتهای محبوب و مشهور نیز استفاده کنید و برای کانال خود را در آنها تبلیغ بگیرید. این روش شاید نیاز به صرف هزینه زیادی داشته باشد ولی بسیار مفید و کاربردی است. شاید بتوان گفت تبلیغات هدفمند مهمترین نکته از نکات مهم در مدیریت کانال تلگرام میباشد.

#### محتوای باکیفیت و اختصاصی تولید کنید

باید همیشه بروز باشید و از منابع مختلف خارجی و داخلی استفاده کنید، این کار برای پیشرفت کانال تلگرام الزم و ضروری میباشد. حتی اگر نمیتوانید همه محتوای خود را به صورت اختصاصی تولید کنید باید حداقل چند مورد از محتواهای تولید روزانه شما اختصاصی باشد چون ممبر کانال شما اگر محتوای تکراری و کپی شده ببنید از کانال شما خارج خواهد شد.

### یک راه ارتباطی بین اعضا و مدیران کانال ایجاد کنید

برای اینکه یک کانال تلگرام پویا با اعضای فعالی داشته باشید باید یک راه برای ارتباط با ممبرهای خود ایجاد کنید تا آنها بتوانند از این طریق انتقادات پیشنهادات ، نظرات و سوالت خودشان را به شما منتقل کنند. این کار باعث میشود تا شما اشکاالت کانال خود را شناسایی کرده و آنها را بر طرف کنید.

همچنین این راه ارتباطی موجب میشود که اعضای کانال شما بیشتر به شما اعتماد کنند و بدانند که وجود آنها در کانال برای مدیران اهمیت زیادی دارد . مزیت دیگر ایجاد راه ارتباطی، ارسال محتوا از سوی ممبرهای کانال می باشد. سادهترین راه برای این کار آن است که در قسمت توضیحات کانال، آی دی خودتان یا شخص دیگری را بهعنوان ادمین کانال در اختیار مخاطبان قرار دهید.

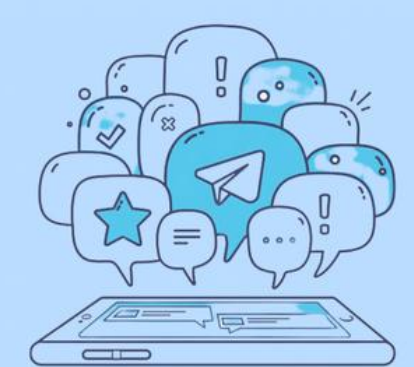

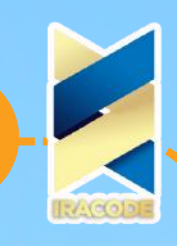

.<br>را آموزش تلگرام مارکتینگ و ساخت کانال تلگرام

## کانالتلگرامیاTelegramChannelچیست؟

پیشرفت های روز افزون نرم افزار تلگرام سبب شده که روز به روز به محبوبیت این اپلیکیشن در بین محصوالت شبکه های اجتماعی موبایلی افزوده بشود. یک روش بسیار عالی است که با استفاده از آن کاربران می توانند در تلگرام تمامی محصوالت و سرویس های خود را به دیگران معرفی کنند و با فروش این محصوالت کسب در آمد کنند.کانال تلگرام می تواند تعداد نامحدودی اعضا داشته باشند و مدیر کانال می تواند دسترسی اعضا در کانال تلگرام را کنترل کند و یا کال دسترسی آنها را قطع کند.

## کاربردهای کانال :

کانال تلگرام کاربرد های زیادی دارد که به چند مورد اشاره میکنیم :

- اطالع رسانی اخبار
- اطالع رسانی به مشتری
- اطالع رسانی به دانشجویان
	- آموزش نکات
	- اشتراک گذاری متن

برخی از امکانات کانال تلگرام:

-1مشاهده اعضای کانال -2حذف اعضا -3افزودن ربات به کانال به عنوان مدیر کانال

-4امکان ارسال متن،عکس،فایل صوتی و.... طریقهساختکانال:

مرحله اول:

وارد برنامه تلگرام خود شوید و در کنار باکس جستجو یک آیکون مشاهده میکنید روی آیکون کلیک کنید تا پنجره ای برای شما باز شود در پنجره باز شده بر روی Channel Newکلیک کنید.

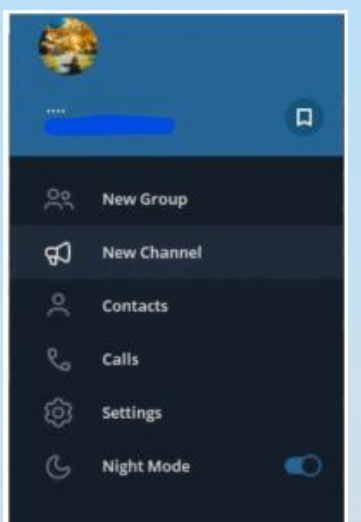

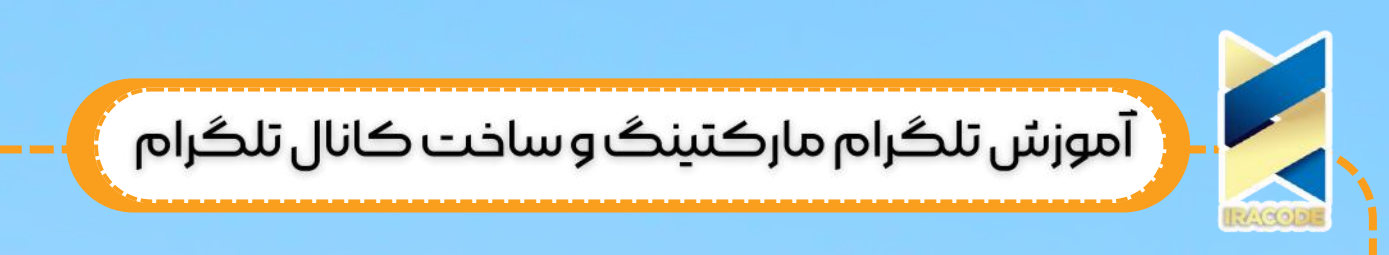

مرحله دوم:

برای کانال خود یک نام انتخاب کنید و با کلیک بر روی در آیکون کنارآن می توانید برای کانال خود عکس بگذارید و در قسمت توضیحات میتوانید هر توضیحی در مورد کانال خود بنویسید.

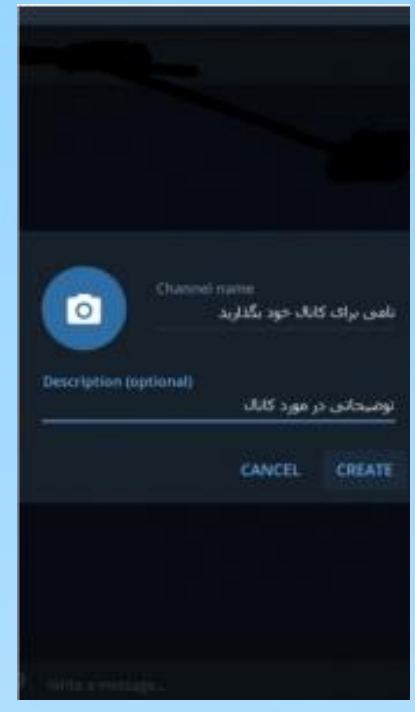

مرحله سوم:

در این مرحله می توانید نوع کانال خود را مشخص کنید که عمومی باشد یا خصوصی. و اگر می خواهید کانال شما لینک داشته باشد در قسمتLinkمی توانید این کار را انجام دهید(توجه کنید که طول لینک مورد تایید شود)و در آخر بر روی Saveکلیک کنید.

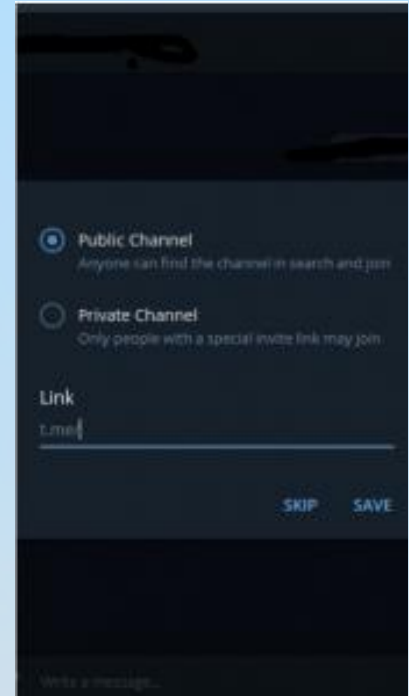

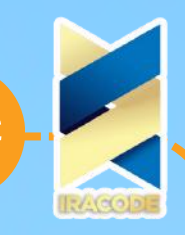

مرحله چهارم:

میتوانید مخاطبین خود را در کانال اضافه کنید و برای بیشتر شدن اعضا می توانید لینک را در کانال خود قرار دهید و از اعضا بخواهید آن را به اشتراک بگذارند.

آموزش تلگرام: جهانی و معروف شدن از مهم ترین هدف ها در قرن نوزدهم و بیستم می باشد. با به وجود آمدن شبکه های اجتماعی تحول عظیمی در جهان به وجود آمد که هم مفید هم مضر بود.از فواید آن می توان به سهولت ارتباطات و دسترسی سریع به یکدیگر و از ضررهای آن می توان به کم شدن ارتباطات بین اعضای خانواده و راحت تر شدن کاله برداری ها و سو استفاده ها اشاره کرد.

در جهان معاصر که عصر ارتباطات و اطالعات نام دارد اهمیت شبکه های اجتماعی از کسی پوشیده نیست.

تلگرام یکی از معروف ترین و پر مخاطب ترین شبکه های اجتماعی می باشد به طوری که بسیاری از افراد بیشتر ساعات عمر خود را صرف استفاده از آن می کنند. از جمله امکانات این شبکه اجتماعی می توان به ساخت اکانت های شخصی ، گروه ها ،کانال ها و ربات ها اشاره کرد. امکانات می توانند نقش مهمی در معروف شدن و عرضه محصوالت و خدمات داشته باشند. امروزه ربات های تلگرامی نقش بسیار مهمی در ارایه خدمات دارند و باعث سهولت و ارتباط راحت

تر کاربر و کنسول می شود

به طوری که کاربر پس از ورود به ربات با زدن چند دکمه می تواند به هدف خود برسد. در این مقاله قصد داریم نصب تلگرام و بکاپ گیری آن و حذف آنرا آموزش دهیم. پس همراه ما باشید...

#### چگونه تلگرام را نصب کنیم؟

پس از فیلترینگ تلگرام و مشکل اتصال به اپراتورها کاربران به دنبال راه حل هایی افتادند تا بتوانند این مشکل را برطرف کنند و بتوانند تلگرام را بدون هیچ مشکلی نصب کنند. پیش نهاد می شود از پاک کردن یا دیلیت اکانت تلگرام خود جلوگیری نمایید. این راهکار ها عبارتند از:

- استفاده از نسخه های تلگرام غیر رسمی .1
	- استفاده از پراکسی .2
	- استفاده از وی پی ان ها .3

### آموزش بکاپ گیری تلگرام:

شاید برای شما پیش آمده باشد که بخواهید چت هایتان را برای خودتان نگه دارید و بعدا بتوانید از آنها استفاده کنید.راه حل هایی برای تهیه نسخه پشتیبان یا همان بکاپ گیری وجود دارد که به <mark>ا آنها خ</mark>واهیم پرداخت...

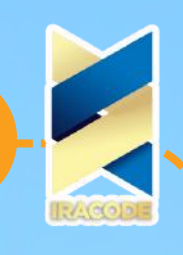

.<br>آموزش تلگرام مارکتینگ و ساخت کانال تلگرام

# .1بااستفادهازSavetelegramchathistory

با نصب افزونه history chat telegram Save روی گوگل کروم میتوانید بکاپ گیری تلگرام را انجام دهید.

### .۲بااستفادهازپرینتکردنچتها

الف)بخشی از چت را که نیاز به چاپ دارید را انتخاب کنید. ب)کلید کنترل و سپس P را به طور همزمان بفشارید. ج)تیک گزینه save as pdf و selection only و background graphics را بزنید. د)نهایتا save را انتخاب کنید. <mark>!</mark> آموزش دیلیت اکانت تلگرام: امکان دارد برای شما پیش آمده باشد که تعداد کانال ها یا گروه هایتان آنقدر زیاد باشد و حوصله پاک کردن همه آنها را نداشته باشید یا اینکه بخواهید برای یک مدت تلگرام خود را پاک کنید و دوباره از اول تلگرامتان را راه اندازی کنید. در این بخش به شما آموزش می دهیم که چگونه تلگرام خود را پاک کنید.

توجه: به دلیل اینکه سایت تلگرام فیلتر می باشد برای استفاده از امکانات این سایت نیاز به کانکت

شدن به وی پی ان دارید.

اگر تنظیمات دیلیت اکانت تلگرام خود را تغییر نداده باشید و ۶ ماه از اخرین بازدید شما گذشته باشد، به طور خودکار اکانت شما پاک خواهد شد.

الف) روی لینک زیر کلیک کنید.

https://my.telegram.org

ب)شماره همراه خود و کد کشورتان را وارد کنید و روی دکمه next کلیک کنید.

ج(کدی به تلگرام شما ارسال میشود. آنرا کپی کنید و در قسمت مورد نظر پیست کنید.

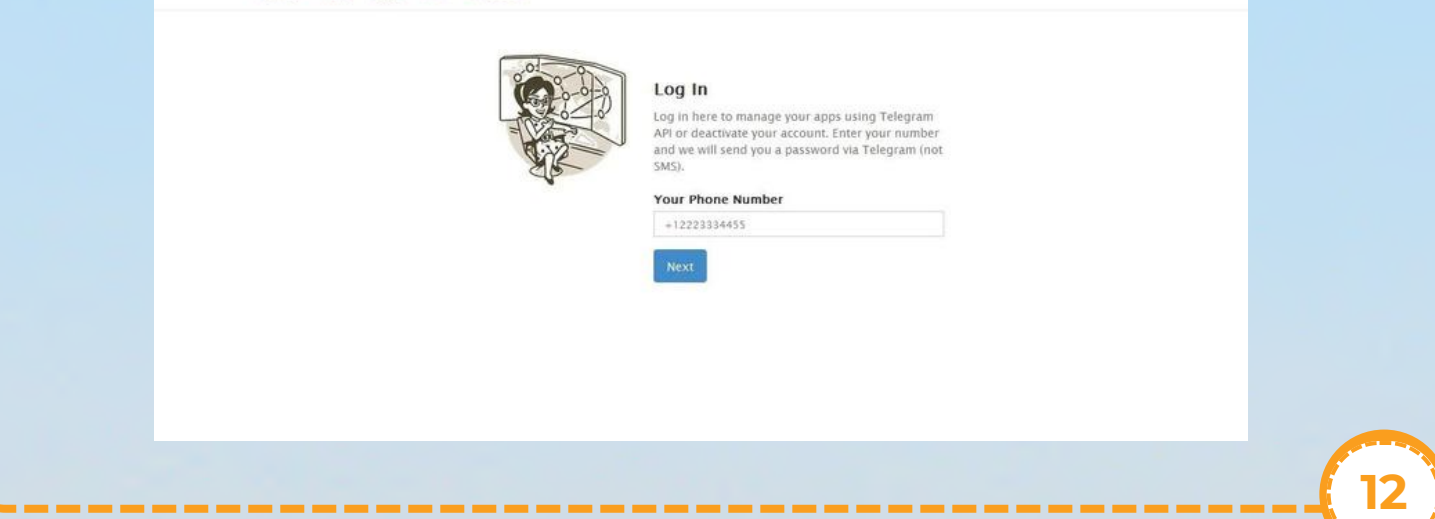

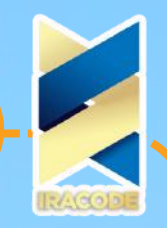

ر آموزش تلگرام مارکتینگ و ساخت کانال تلگرام

آموزشجلوگیریازاضافهشدنناخواستهبهگروهها: آیا دایم و ناخواسته عضو گروه های تلگرام می شوید؟ برای اینکه این مشکل را بر طرف کنید پیشنهاد میکنیم که از روش زیر مشکلتان را برطرف کنید .۱وارد بخش تنظیمات شوید را لمس کنید2.security and Privacy.گزبنه روی حالت مخاطبین من قرار دهید3.body Every. قسمت گروه ها را لمس کنید و از حالت در حال حاضر فقط مخاطبین شما می توانند شما را به گروه ها دعوت کنند. نکته: اگر میخواهید شخص خاصی از مخاطبین شما نتواند شما را به گروهی دعوت کند از روش زیر استفاده کنید... شخص مورد نظرتان را انتخاب کنید.allow Neverدر قسمت پایین همین بخش و در گزینه امیدوارم این ۳ آموزش کاربردی براتون مفید واقع شده باشه. در حال حاضر اپلیکیشن تلگرام یکی از محبوبترین برنامه ها در بین محصوالت شبکه های اجتماعی در جهان محسوب میشود؛ زیرا راه بسیار امنی را برای مشترکین خود فراهم میکند که از طریق آن میتوانند بدون هیچ نگرانی از هک شدن توسط سازمانهای امنیتی و هکرها، با یکدیگر ارتباط برقرار کنند.

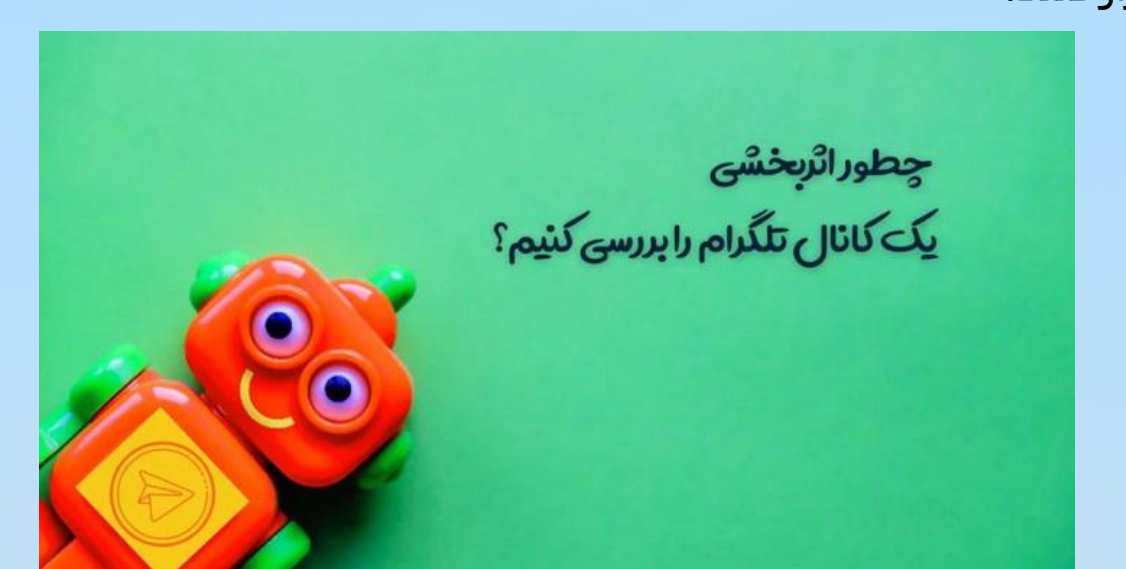

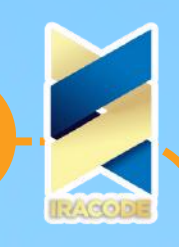

ے کہا کہ اس کے اس کے استعمام کی اس کے اس کے اس کے اس کر اس کر اس کر اس کر اس کے اس کے اس کے اس کے اس کے اس کے<br>اس کے اس کے اس کے اس کے اس کے اس کے اس کے اس کے اس کے اس کے اس کے اس کے اس کے اس کے اس کے اس کے اس کے اس کے اس<br>

در این مقاله به دنبال این هستیم که ببینیم یک کانال تلگرام با وجود اینکه ممبرهای زیادی دارد آیا کیفیت خوبی دارد؟ آیا برای انجام تبلیغات در شبکههای اجتماعی مناسب است؟ و ...

این مطالب از این رو بیان می شود که در چند وقت اخیر کانال های زیادی با تعداد کاربر باال ایجاد شده اند و تبلیغاتی در آنها قرار گرفته است ولی آن طور که باید و شاید موثر واقع نشده اند. مثال ممکن بود اگر در کانال دیگری با نصف آن تعداد ممبر تبلیغات می کردیم، تاثیر بیشتری می گذاشت.

بررسی یک کانال تلگرام اثربخش برای تبلیغات

ما برای اینکه بررسی کنیم یک کانال چقدر می تواند برای ما مفید واقع شود و چقدر در <mark>.</mark> آن کانال تبلیغات اثربخش است، باید:

.1اول موضوع کانال را بشناسیم و مدتی در کانال عضو باشیم و پست های کانال را به عنوان یک یوزر رصد کنیم. در مرحله بعد باید کانال را بررسی کنیم. اینکه در طول روز، هفته یا ماه چه تعداد پست گذاشته می شود. معموال وقتی تعداد پست ها زیاد باشد کاربران به تک تک آنها توجه نمی کنند و همه را نمی خوانند. به همین دلیل باید ادمین های تلگرام پست های کمتری بگذارند و بیشتر روی کیفیت محتوا تمرکز کنند. .2نکته بعدی که باید به آن دقت کرد ویوی پست هاست. همانطور که می دانید در حال حاضر ویوی پست ها کم شده چون ممکن یه سری از ممبرها اصال به کانال سر نزنند. هر پستی که گذاشته می شود باید بعد از ۴۸ ساعت بررسی شود که چه تعداد بازدید داشته است. قبال باید حدود ۲۵ درصد از کل کاربران کانال از مطلب بازدید می کردند ولی امروزه این آمار به ۱۵-۱۰ درصد رسیده است ولی اگر کمتر از این باشد ممکن است به چند دلیل باشد که یکی از آنها این است که شاید چون خیلی پست می گذارد ممبرها زیاد کانال او را دنبال نمی کنند.

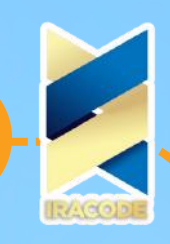

# ے کا آموزش تلگرام مارکتینگ و ساخت کانال تلگرام<br>اگرام میں تلگرام مارکتینگ و ساخت کانال تلگرام

.3 مورد سوم بحث لینک هاست. همانطور که می دانید معموال CTR در تلگرام کم است و خیلی سخت است که بخواهید کاربران را از محیط تلگرام به سمت وب سایت خود ببرید. در این حالت شما باید لینک ها را بررسی کرده و اگر تبلیغی گذاشته می شود لینک های آن چک شود تا ببینیم چه تعداد کلیک خورده است. سپس آن را با میزان ویوها بررسی کرده و CTR را به دست آورید. اگر تبلیغی که مورد بررسی قرار می گیرد اصول تبلیغ نویسی را رعایت کرده باشد همان تعداد کلیکی که آن تبلیغ دریافت کرده، برای ما هم بعد از 48 ساعت کسب خواهد شد. به این ترتیب باید بررسی کنید و ببینید براساس پولی که می دهید آن تعداد کلیک آورده خواهد داشت یا نه؟

یک مشکلی که کانال های تلگرامی با ممبرهای زیاد دارند این است که یا پست های زیادی را در یک روز در تلگرام می گذارند که این کار برای کاربران جذاب نیست به همین دلیل گذاشتن تبلیغ در این کانال های علیرغم اینکه بازدید زیادی می خورد ولی اثربخش نیست.

.4مورد بعدی بحث هزینه تبلیغات است. بهتر است یک دیتابیس خوب از کانالهایی که تا به حال در آنها تبلیغ گذاشته ایم به همراه قیمت تهیه کنیم و آنها را با هم مقایسه کنیم تا ببینیم کدام بهتر است.

و در پایان، یکی از نکات کاربردی در مورد کانال تلگرام این است که، سعی کنید محتوای متنی که در کانال تلگرام منتشر می کنید طوالنی نباشد و اگر هم طوالنی است حداکثر از اندازه گوشی فراتر نرود. برای این کار میتوانید پستهای متنیتان در گوشی تلفن همراهتان قبل از ارسال چک کنید و اگر طوالنیتر از حد مجاز بود، سعی کنید آن را کوتاه کنید. طبق بررسیهای انجامشده اینفوگرافیک ها بیشتر از سایر انواع محتوا بازنشر میشوند. بنابراین اگرچه هزینه تولید اینفوگرافیک بیشتر از اغلب قالبهای محتوایی است، ولی سعی کنید تولید اینفوگرافیک ها را در دستور کار خود قرار دهید.